### **Boletim Técnico**

# **T**OTVS

#### **Novos Campos do Relatório Frete It Doc Carga**

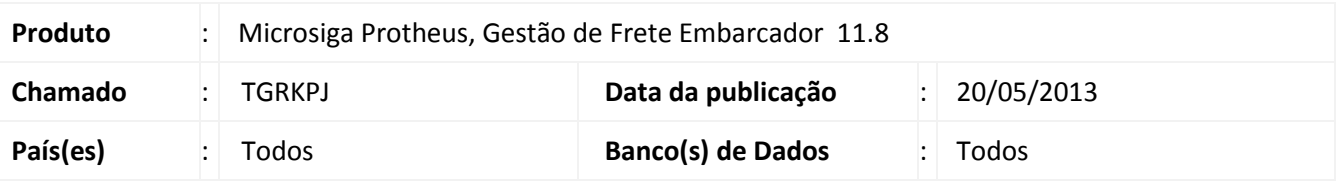

Melhoria no relatório **Frete It Doc Carga (GFER080)**, no qual foram disponibilizados dois novos campos NR Romaneio e Região Geren. Des.

#### **Procedimento para Implementação**

O sistema é atualizado logo após a aplicação do pacote de atualizações (*Patch*) deste chamado.

#### Importante

Certifique-se que a data do compatibilizador seja igual ou superior a 13/05/2013.

#### **Procedimentos para Utilização**

- 1. No **Gestão de Frete Embarcador (SIGAGFE)**, acesse **Relatórios / Cálculo de Frete / Frete It Doc Carga**.
- 2. Personalize conforme necessário e acione **Confirmar**.
- 3. Aguarde o sistema processar o relatório.
- 4. Visualize o relatório com os novos campos **NR Romaneio** e **Região Geren. Des**.

#### **Informações Técnicas**

## **Boletim Técnico**

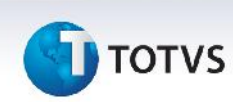

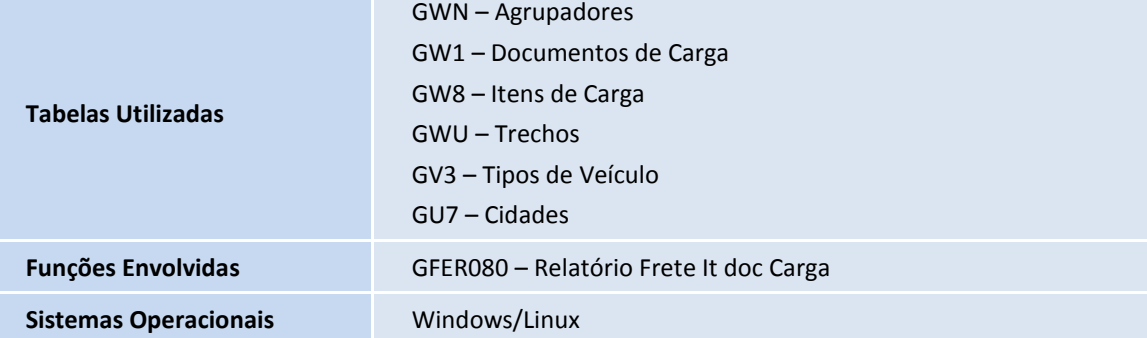